# **UGVBT**

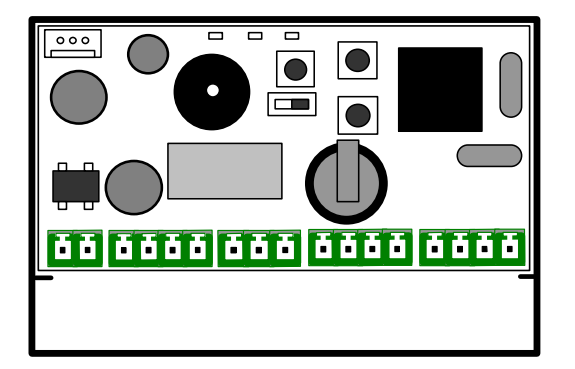

**VIGIK® single door system With management of residents using UGVLOG+® software or management of standard resident tag by apprenticeship** 

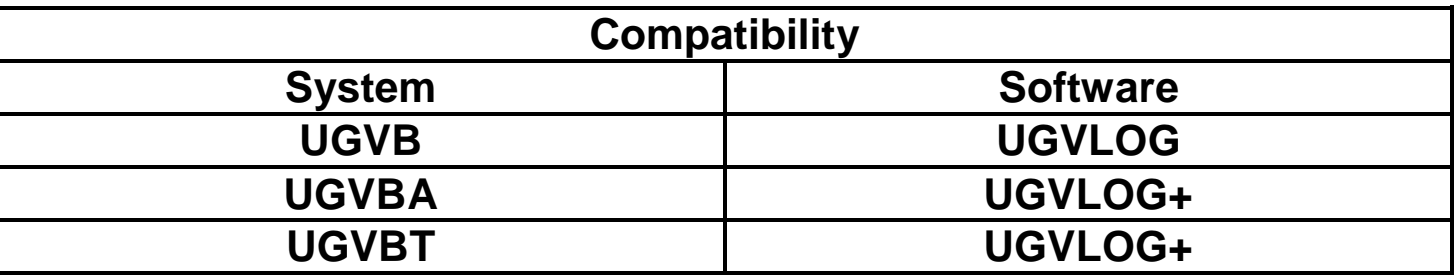

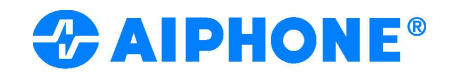

#### **WARNINGS**

- When installing, scrupulously follow the instructions supplied by the manufacturer and current standards.
- All devices must be strictly intended for the purpose they were designed for. AIPHONE rejects any liability for the improper use of devices, in the case of changes made to products for whatever reason and in the event of the use of accessories and materials making the system non-compliant. All products comply with directive 2006/95/CE (which replaces directive 73/23/ECC and successive amendments). This is attested to by the presence of the EC
- marking on products.
- It is vital to comply with current standards and avoid placing wires and devices immediately adjacent to power cables (230/400 v)

### **1. GENERAL PRESENTATION**

The UGVBT system is an autonomous access control unit for the Mifare® proximity sensor which manages, on a door equipped with an electrical device, access to apartment buildings according to the VIGIK® standard. It also manages AIPHONE contactless electronic keys.

It is delivered in running order. Initialisation is performed by presenting the first tag on the blank system.

There are two possible management modes:

- "Advanced" mode by UGVLOG+ software and USB encoder
- Apprenticeship mode, directly on the system

**The management mode is determined by the type of tag presented the first time the system is turned on.** 

#### **a) VIGIK®**

The UGVBT is compliant with the VIGIK standard published by La Poste (VIGIK is a registered trademark of La Poste).

#### **Pre-loaded VIGIK® services:**

The following VIGIK services : "**La Poste Universal Service**", "**La Poste Other Services**", "**EDF-GDF**", "**France Télécom**", "**ADREXO**", ''**Emergency Services''** and **"Security services"** are pre-loaded into the memory of the UGVBT.

By default, agents wearing VIGIK tag for these services will open the door controlled by the system.

**Warning:** Current Vigik® specifications require the read head to be at least 2 meters from the Vigik® system to respect the compliance of this label. This system must be located inside the building.

All installers and retailers must respect the 2 meters distance between the system and the lock for a system compliant with the Vigik® standard

**Building managers must ensure that the person assigned to update the software is authorised to do so.** 

#### **b) Installation**

The CPU of the system is equipped with a double sided sticker for rapid attachment. It must be fixed solidly to avoid short circuits. Wires must also be well maintained.

#### **The UGVBT is delivered with a passive antenna that may be a maximum of 25 m away.**

**All wiring must be installed with L8/10th AWG20-type twisted pair cables.** 

**It is recommended to use a separate power supply for the door release or electromagnetic door plates.** 

# **c) Presentation of the electronic card**

The card comprises:

- A switch enabling access to programming
- Three buttons to set parameters
- Three red LED lights indicating the status of the system
- A terminal block

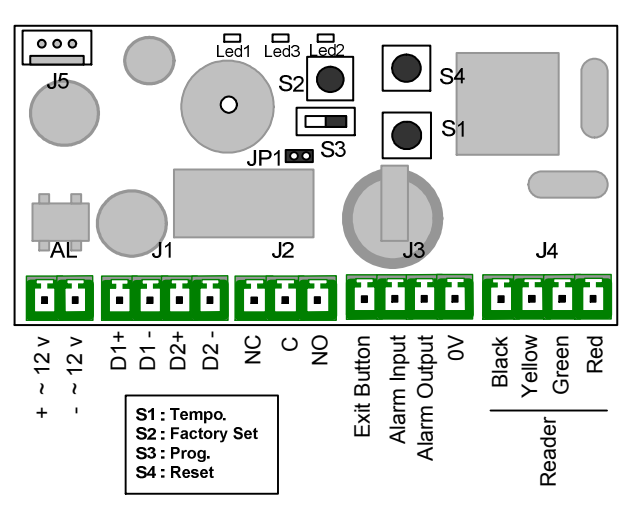

Description of terminals:

- AL: 12 to 24 V ac or cc power supply
- J1: Bus RS485
	- D1 = IP Management
		- $D2$  = Name updated by tag
- J2: NO/NF relay output
- J3 : Out button
	- To activate the alarm contact you must withdraw the jumper
- JP1. J4 : Reader

### **2. PROGRAMMING**

Switch S3 lets you toggle the programming mode

S3 in position "0"  $\rightarrow$  Operating mode S3 in position "ON"  $\rightarrow$  Programming mode

Note: In programming mode, the L2 light and the light of the read head flash rapidly.

For the system to be able to manage access, you must revert to operating mode.

#### **Adjustment of opening times**

- Set switch S3 to "ON" (Programming)

- Press button S1 several times to set timing units (one second per press). Once S3 has been reset to operating mode, a double confirmation beep informs you of validation.

The minimum time value is 1 second. The maximum time value is 99 seconds.

**The UGVBT system is delivered with a factory setting of 5 seconds opening.** 

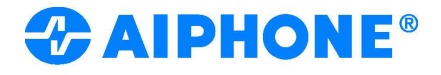

# **TAG MANAGEMENT**

# **3.1 Apprenticeship mode**

#### **a) Initialisation**

The card delivered UGVBT serves as a master tag; you can use it to enter programming mode without needing to access the central system.

**This card also lets you confirm that the system is working correctly (opening door…).** 

#### **b) Adding a user tag**

Pass the master tag (card) before the read antenna. The light will flash rapidly (Green/ Red). You are in programming mode.

To add resident tag, just pass the VBR5 before the read antenna to register them.

To leave programming mode, pass the master tag (card) before the reader again (flashing stops).

#### **c) Resetting Data**

- Set switch **S3** to "ON" (Programming)

- To register a new master tag, press on S2 for **15 seconds;** the L3 light will turn on; now you can release S2 and present a new master tag.

#### **There can only be one master tag. The programming of a new master tag causes the cancellation of the old one.**

- For **total initialisation,** press S2 for **30 seconds:** Light L3 turns on after 15 seconds, then L2 turns on after 30 seconds; total reset to zero is performed.

Return to operating mode (S3 on 0). A double beep informs you of the reset to zero.

Total initialisation enables:

- The deletion of user tag and the master tag.

- Return to programming options: Apprenticeship or advanced (with UGVLOG+)

Note: Data from the VIGIK® is preserved upon reset.

### **3.2 Advanced mode (with UGVLOG+®) software**

You must program tags using the UGVLOG+® software for them to be able to operate with the UGVBT system.

To use UGVLOG+, connect to www.aiphone.fr

#### **a) Initialisation**

The UGVBT system is delivered blank and must be initialised. To do so, just turn it on after connecting the reader and present the programming card (CPUGVB4K - 122002 not delivered with the system) previously initialised on the UGVLOG+ software. This card contains all information necessary for your system to work effectively (Main site, auxiliary site/s, opening times, door number, activation of tertiaries, activation of events, summer/ winter management)

#### **DO NOT PRESENT THE CARD DELIVERED WITH UGVBT.**

#### **b) Adding a tag**

To subsequently add a tag, just program it on the UGVLOG+® software and present it before the read antenna. These parameters are saved automatically.

#### **c) Tertiary management**

The UGVBT provides active tertiary management. Please refer to the UGVLOG+ software for the creation of tertiary tags. For tertiaries, use two-tone keys (batch of 5 KEY5 reference keys -

code 120188) or the CPMT reference card, code 122011.

#### **d) Replacement (or cancellation) of a tag**

To remove a tag, just select its location in the UGVLOG+® software and reprogram a new tag by re-encoding it. Its parameters will automatically replace those of the old tag the first time it is passed over the UGVBT reader.

**Note:** If a **PASS** tag is presented to a system it has been deleted from, it will be automatically destroyed so that it cannot be used on another door.

#### **e) Resetting Data**

- Set switch **S3** to "ON" (Programming)

- Press S2 for **30 seconds:** Light L3 turns on after 15 seconds, then L2 turns on after 30 seconds; total reset to zero is performed.

Return to operating mode (S3 on 0). A double beep informs you of the reset to zero.

Total initialisation enables:

- The deletion of user tag.

- Return to programming options: Apprenticeship or advanced (with  $UBVIDGL$ 

Note: Data from the VIGIK® is preserved upon reset.

#### **f) Updating the name by the resident tag**

The UGVBT system includes the function of updating the new GTDMV and GTNSV plates. To use it you must first connect a communication bus between the two elements (see diagram, page 4)

To update the name of a resident, you need merely modify it at its location in the UGVLOG+® software and reprogram it. When it is passed over the UGVBT reader, it will transmit the new name to the plate.

#### **MANAGEMENT SOLELY WITH THE BLUE TAG.**

#### **g) Management of events**

For this management, you must first activate the desired events when initialising the system.

The UGVBT system stores the last 900 VIGIK events – resident, tertiary and passes.

**Via the transfer card:** After initialising it from the UGVLOG+ software, place the transfer card before the read antenna. The read head will flash green during the information repatriation phase. Once download is complete, the green light remains steady. If the card is represented, the light will flash red to show that the transfer has been completed. Once loaded, just place it on the encoder linked to the micro-computer and follow the instructions of the software to transfer events to the data base.

To retrieve the last 900 events from the system, you must have 4 transfer cards.

**Via IP:** See UGVLOG+

#### **h) Alarm**

The UGVBT system has an alarm function that can be used to trigger a warning device. To activate the alarm function you must withdraw the jumper JP1.

The use is as follows: When the alarm is triggered by opening a contact, the exit is activated. This triggers the alert immediately in the event of a forced door, or after 1 minute if the door is left open after an authorised ingress or egress. This function is deactivated for minute whenever access by tag or exit button is validated.

**Note:** It is not necessary to wire the alarm inputs and output of the module if this function is not used.

#### **i) IP Management**

It is possible to network the different UGVBT systems of a facility. This will provide the following functions from the management computer, via the UGVLOG+ application:

- Door opening
- Deletion of a resident or tertiary tag
- Modification of the parameters of the system

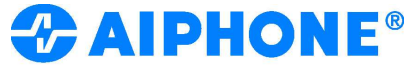

- Reading of events (buffer of 900 events) resident, alarm, Vigik, pass and tertiary type
- Reading of services present in the system
- Deletion of one or several services present in the system
- Modifications to the validity times of VIGIK services included in the system
- Modification of the system password
- Modification of the system clock
- Deletion of all events

It is possible to manage a network of up to 254 modules on one facility through the use of UGIP modules. Each UGIP module can manage a maximum of 32 UGVBT

**ATTENTION: Depending on the type of installation (building structure, cable distance, geographical distribution of systems), it**  will not be possible to achieve the management of 32 UGVBT per **UGIP module.** 

**In this case, we recommend you integrate all 10 systems into the RPUGIP network of receivers.**

#### Determination of the repeater number

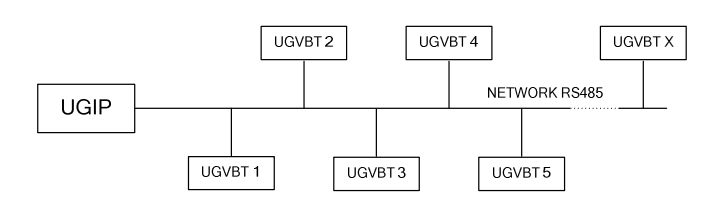

#### **Number of repeaters necessary**

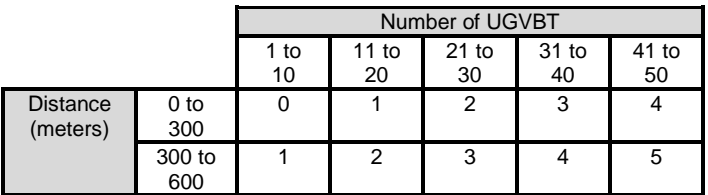

#### Note:

In the case of an installation with a star network, a repeater must be provided for each additional branch.

#### Type of cable:

Cables must be designed for RS485/Bus field applications, with an impedance of 120 Ohms and capacitor value below 50pF/m. We recommend the BELDEN cable reference "BLN 9841T2" or "BLN 9841T3" or equivalent in terms of characteristics.

### **3. OPERATION OF THE PROGRAM**

When the internal UGVBT software is running correctly, the red light on the electronic card will flash. If the program is no longer running, this light will stop flashing.

In this case, please turn the power off then on again. If this has no effect, please contact our after sales service.

### **TECHNICAL CHARACTERISTICS**

- Capacity in advanced mode:
- 100 VIGIK® services:
- 65,000 resident tags
- 200 pass tags
- 350 resident tags removed from the black list
- 200 tertiary tags removed from the black list
- 31 site codes  $(1 \text{ main} + 30 \text{ auxiliary})$
- 900 events (resident, tertiary, passes and VIGIK®)
- Capacity in apprenticeship mode:
	- 100 VIGIK® services:
	- 500 resident tags

• Management of resident tags by UGVLOG+® software or apprenticeship

- Management of tertiary tags using UGVLOG+® software
- Adjustment of opening time between 1 and 99 seconds.
- Door addresses from 1 to 254
- Exit by dry contact, max 5A under 12 à 24 V AC/DC

• Consumption: 80 mA on standby, 160 mA active relay under 12  $V_{cc}$ 

• Distance from central system > read head: 25 m max in LYT1  $8/10^{th}$ 

- Operating temperature: -10°c to + 55°c
- Operating voltage: 12 to 24 V dc or ac
- Dimension (h x w x d) :  $55 \times 85 \times 20$  mm

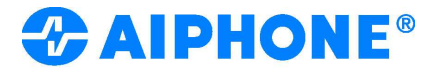

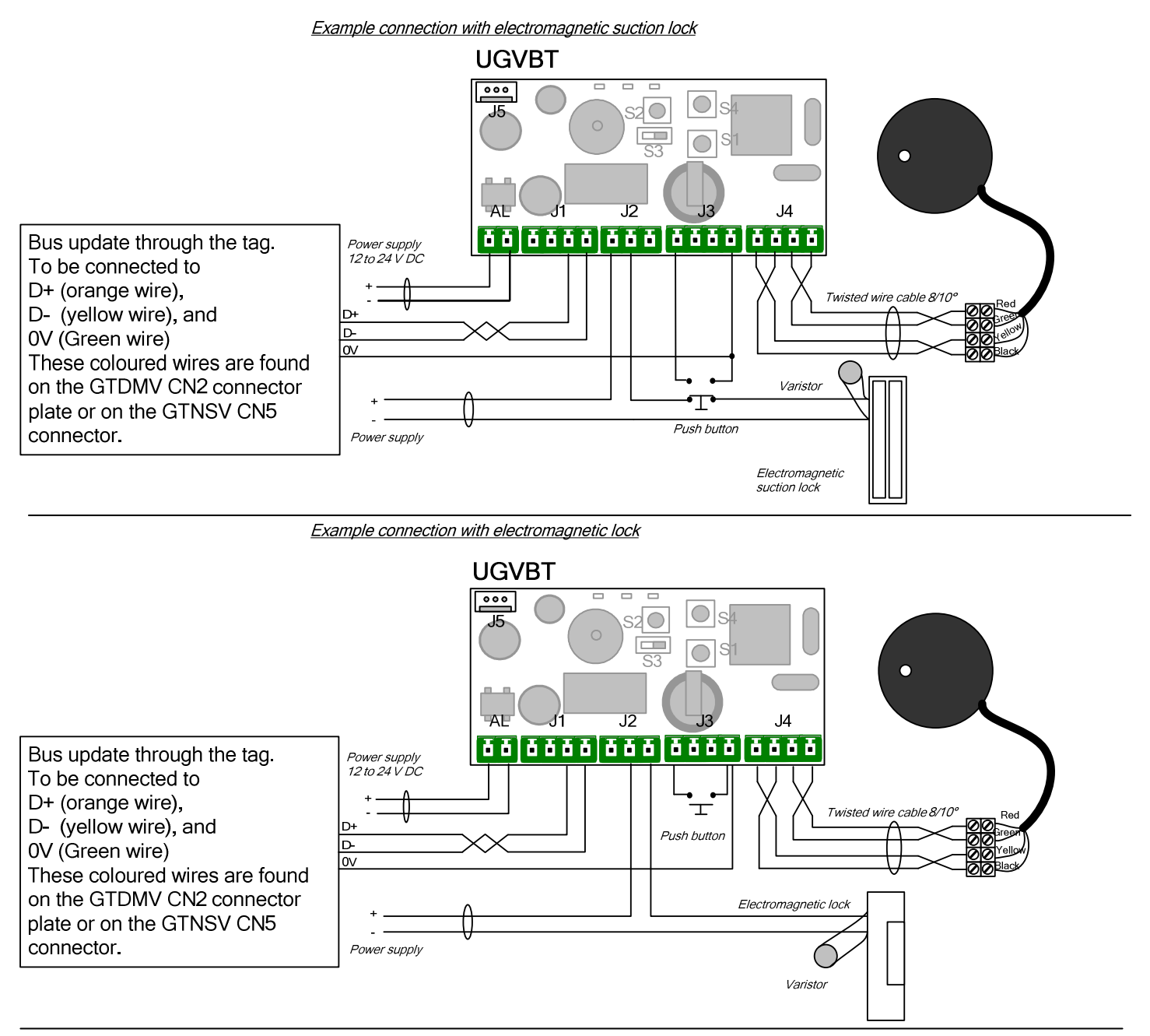

Example of a connection with the alarm function

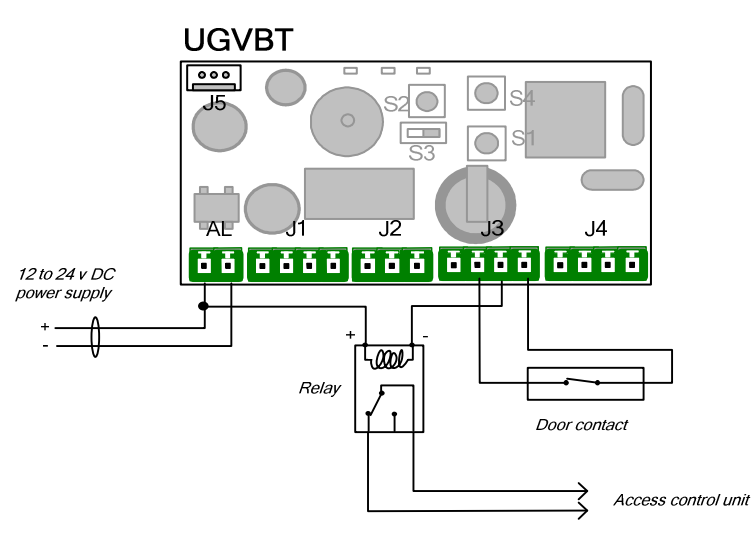

*RAIPHONE®* 

# Network TCP/IP + RS485

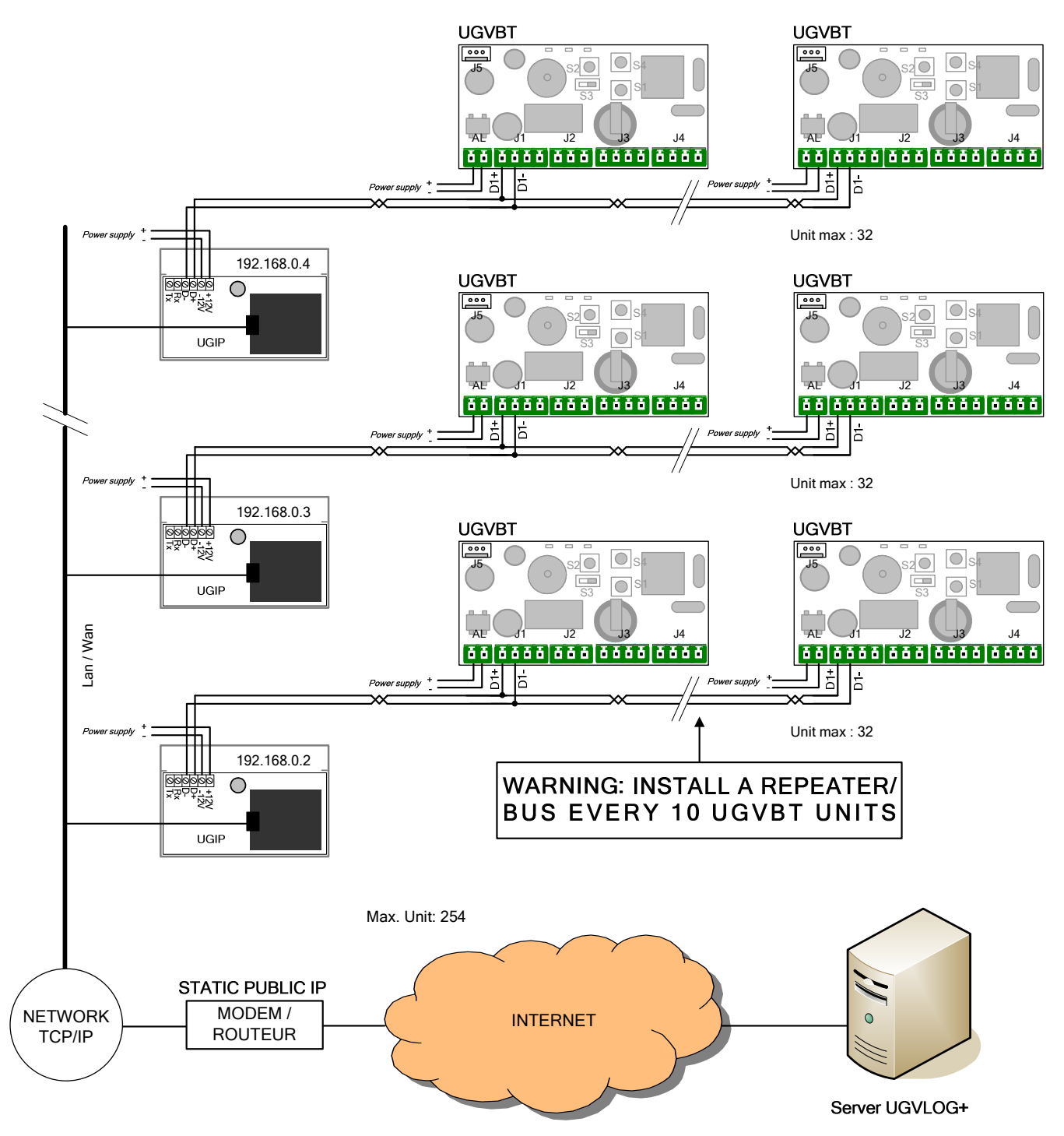

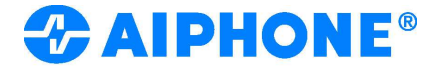